**GEORGIA FORESTRY** 

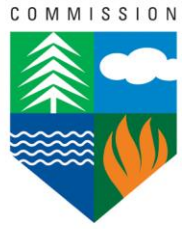

## **Reimbursement Reporting Requirements**

Please follow these instructions when submitting your Request for Reimbursement Form. An instructional video with additional information is also availabl[e HERE.](https://www.youtube.com/watch?v=EmbCVoEofX8)

- 1. Log into your Submittable.com account.
- 2. Select the appropriate grant submission.
- 3. On your submission homepage, select the *Forms* tab.
- 4. Under *Additional Forms,* open the *Request for Reimbursement Form.*
- 5. Fill out all required form fields. Read all instructions carefully.
- **6. Refer to the included guidelines for filling out the Reimbursement Table and ensuring your supporting documentation meets requirements. Requests that do not meet these requirements will be sent back for revision.**
- 7. Document match if applicable or required.
- 8. Upload supporting documentation for match if applicable or required.
- 9. Read and check the acknowledgement box.
- 10. Click *Submit Form*.

**Purchasing Requirements.** Any items purchased with federal grant funds must follow proper purchasing procedures listed in 2 CFR 200.317 [through 200.327.](https://www.ecfr.gov/current/title-2/subtitle-A/chapter-II/part-200/subpart-D/subject-group-ECFR45ddd4419ad436d) If you organization does not have a procurement policy, state purchasing guidelines should be followed:

Purchase amount/cost PER YEAR:

Less than \$2500 – no quotes required if price is determined to be reasonable.

\$2500 – \$24,999 – Three (3) quotes should be obtained or justification for not obtaining three quotes should be provided on reimbursement request. Quotes DO NOT have to be submitted but should be saved with your grant files.

\$25,000 – This threshold triggers a bid process. Please reach out to us if you reach this threshold for any purchases and do not have a procurement policy. Documentation should be submitted with Reimbursement or Progress Report showing RFPs, procurement process, etc.

**Federal Reporting Requirements.** If your grant award amount is \$30,000 or greater, we are required to report your project to the Federal Funding Accountability and Transparency Act (FFATA) Subaward Reporting System. Your grant then appears on [USAspending.gov](https://www.usaspending.gov/) which is the official open data source for federal awards such as contracts, grants, and loans.

## **Georgia Forestry Commission U&CF Request for Reimbursement Table and Supporting Documentation Guidelines**

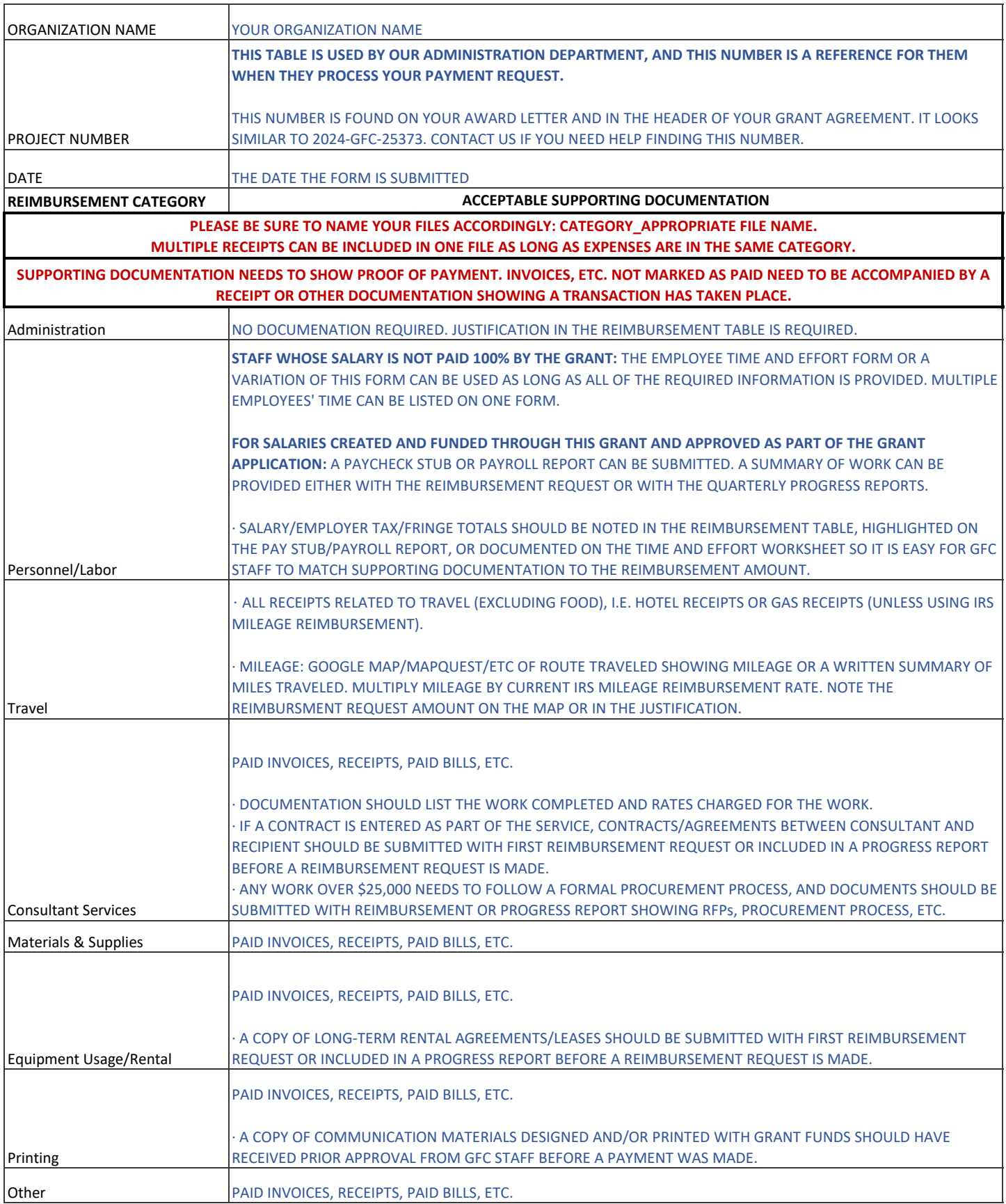

*Follow thise instructions when filling out the Reimbursement Table within the Request for Reimbursement Form.*